# **SecureMail – Das sichere E-Mail-Postfach der Haftpflichtkasse**

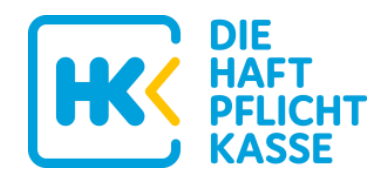

Die Haftpflichtkasse legt besonderen Wert auf die sichere Übermittlung besonders vertraulicher Daten. Hierzu zählt insbesondere und ausdrücklich jegliche Kommunikation im Rahmen unserer Unfallversicherung.

Der reguläre E-Mailversand an ihr normales E-Mailpostfach kann diese Sicherheit nicht bieten: Normale E-Mails werden nicht verschlüsselt übermittelt.

Aus diesem Grund nutzt die Haftpflichtkasse für die Übermittlung dieser besonders vertraulichen Daten das sicher verschlüsselte Postfach "SecureMail" des deutschen IT-Sicherheitsunternehmens Zertificon [\(https://www.zertificon.com/](https://www.zertificon.com/) ).

- Alle vertraulichen E-Mails der Haftpflichtkasse werden sicher in Ihrem persönlichen SecureMail-Postfach hinterlegt.
- Über jede neu hinterlegte Nachricht bekommen Sie eine Benachrichtigung an Ihre reguläre E-Mailadresse.
- Bei Erhalt der ersten E-Mail-Benachrichtigung müssen Sie Ihr SecureMail-Postfach per Klick auf den enthaltenen Aktivierungslink kurz **aktivieren!**

…und schon sind Sie bereit für eine sichere und verschlüsselte Kommunikation mit der Haftpflichtkasse.

*Im Überblick*

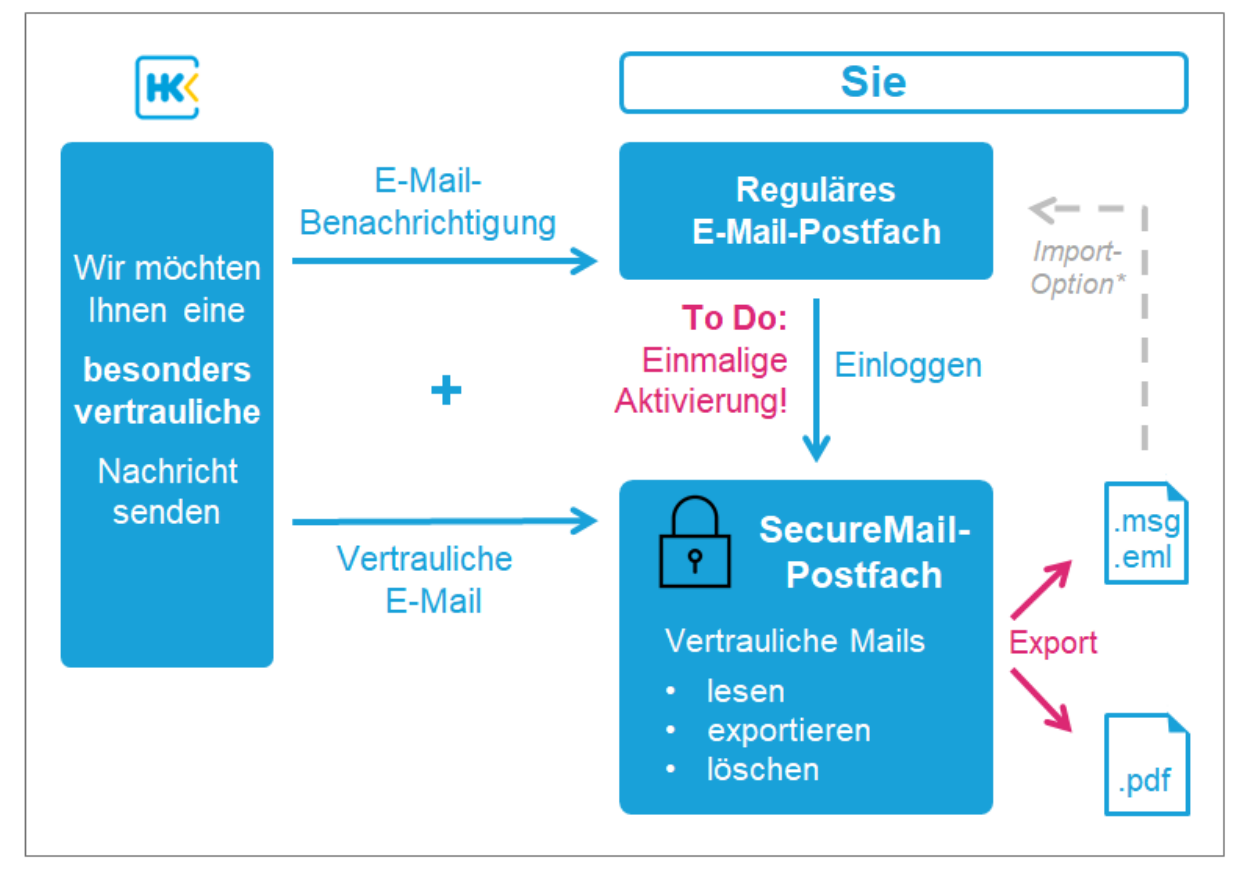

\* Für die Einhaltung der Datenschutzgesetze bei Import sind Sie selbst verantwortlich.

# **SecureMail – Das sichere E-Mail-Postfach der Haftpflichtkasse**

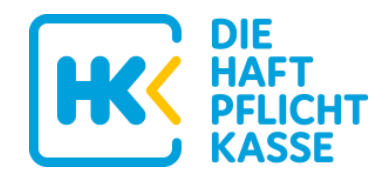

## **Erste Schritte:**

- Sobald wir Ihnen erstmals eine besonders vertrauliche E-Mail senden, erstellen wir Ihnen automatisch Ihr persönliches SecureMail-Postfach und hinterlegen dort die E-Mail.
- Gleichzeitig erhalten Sie von uns folgende E-Mail-Benachrichtigung an Ihr reguläres E-Mail-Postfach:

```
Absender: securemail@haftpflichtkasse.de
Betreff: [Haftpflichtkasse] Vertrauliche Nachricht liegt bereit –
Aktivieren Sie Ihr SecureMail-Postfach
 ------------------------------------------------------------------
Guten Tag,
die Haftpflichtkasse möchte Ihnen erstmalig eine besonders 
vertrauliche und daher verschlüsselte Nachricht senden. 
Von: Mustermann <Max.Mustermann@haftpflichtkasse.de>
Betreff: [Original-Betreff der vertraulichen Mail]
Datum: 15.01.2020 12:49
Zum sicheren Abruf der vertraulichen Nachricht, aktivieren Sie 
bitte in 3 kurzen Schritten Ihr neues, persönlich für Sie 
erstelltes Postfach in unserem Mailportal "SecureMail":
   1. Klicken Sie auf diesen Link: 
     https://securemail.haftpflichtkasse.de/activation.xhtml?toke
     n=5zg75x3ctxxx3redf763&code=p5fgf4f2r
   2. Vergeben Sie Ihr persönliches Wunschkennwort
   3. Wählen Sie eine Sicherheitsfrage und legen Sie Ihre Antwort 
      fest
      (Sollten Sie Ihr Passwort vergessen haben, können Sie mit 
     dieser Antwort Ihr Passwort zurücksetzen.)
[…]
```
- Wichtig: Bitte **aktivieren Sie dann unverzüglich** Ihr SecureMail-Postfach:
	- Klicken Sie auf den beinhalteten Aktivierungslink
	- Vergeben Sie Ihr persönliches Wunsch-Passwort
	- Wählen Sie eine Sicherheitsfrage und legen Sie Ihre Antwort fest (Sollten Sie Ihr Passwort später vergessen, können Sie mit dieser Antwort Ihr Passwort zurücksetzen.)

Ihr persönliches SecureMail-Postfach ist nun aktiv und Sie können alle vertraulichen Nachrichten der Haftpflichtkasse lesen.

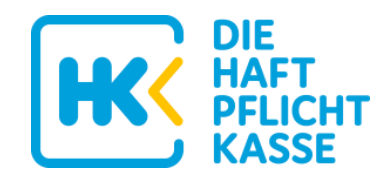

#### *Website-Ansicht nach Klick auf Aktivierungslink*

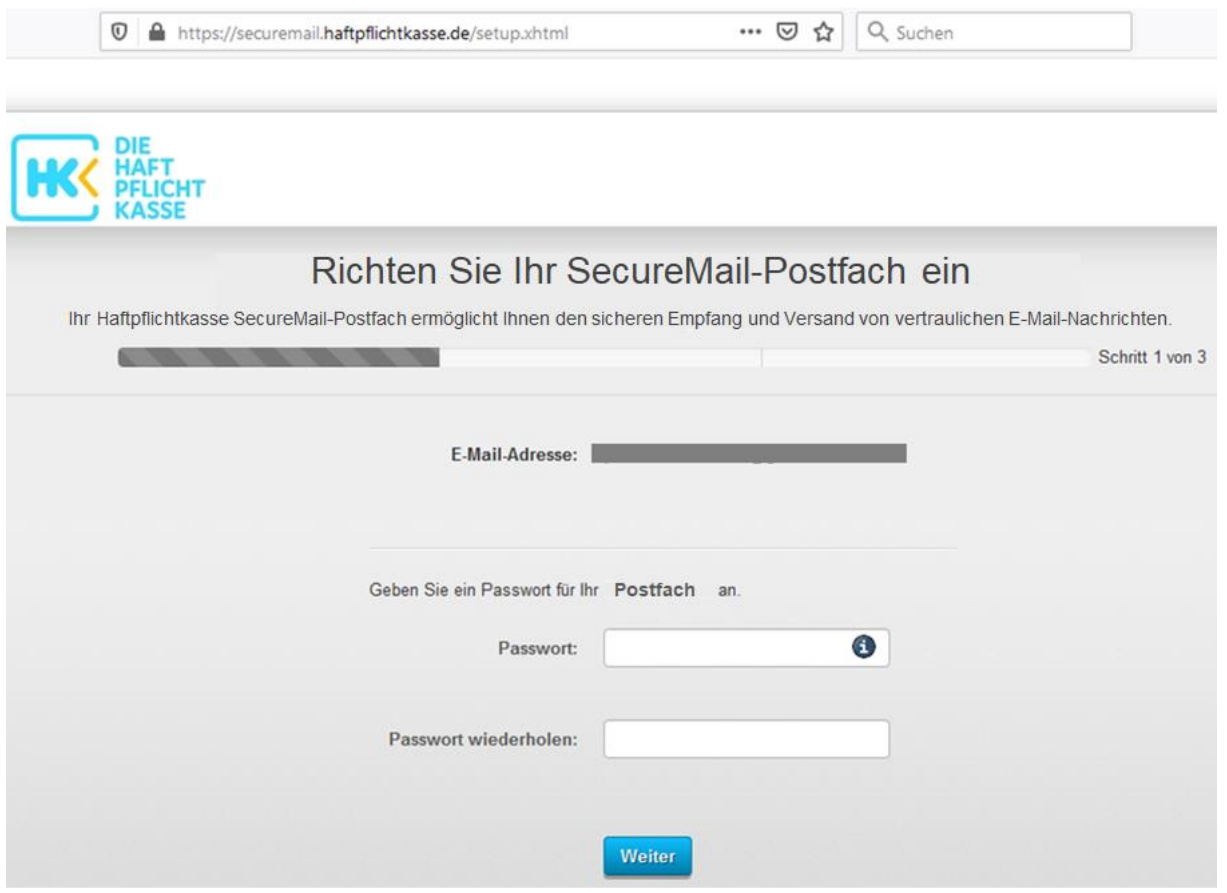

#### **Weitere Informationen:**

Bitte führen Sie die **Aktivierung unverzüglich** durch.

Nach 40 Tagen ohne Aktivierung wird Ihre vertrauliche Nachricht im Mailportal gelöscht!

 Bitte **exportieren** Sie jede Ihrer vertraulichen Nachrichten auch nach erfolgter Aktivierung! z.B. als pdf oder als eml/msg-Datei für Ihr reguläres Mailprogramm.

Hintergrund: SecureMail ist nur als temporärer "Briefkasten" für die sichere Zustellung Ihrer E-Mails gedacht, nicht als permanente Ablage.

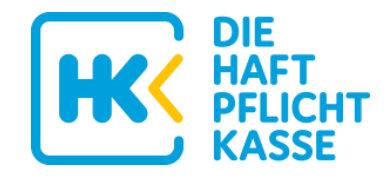

# **FAQs:**

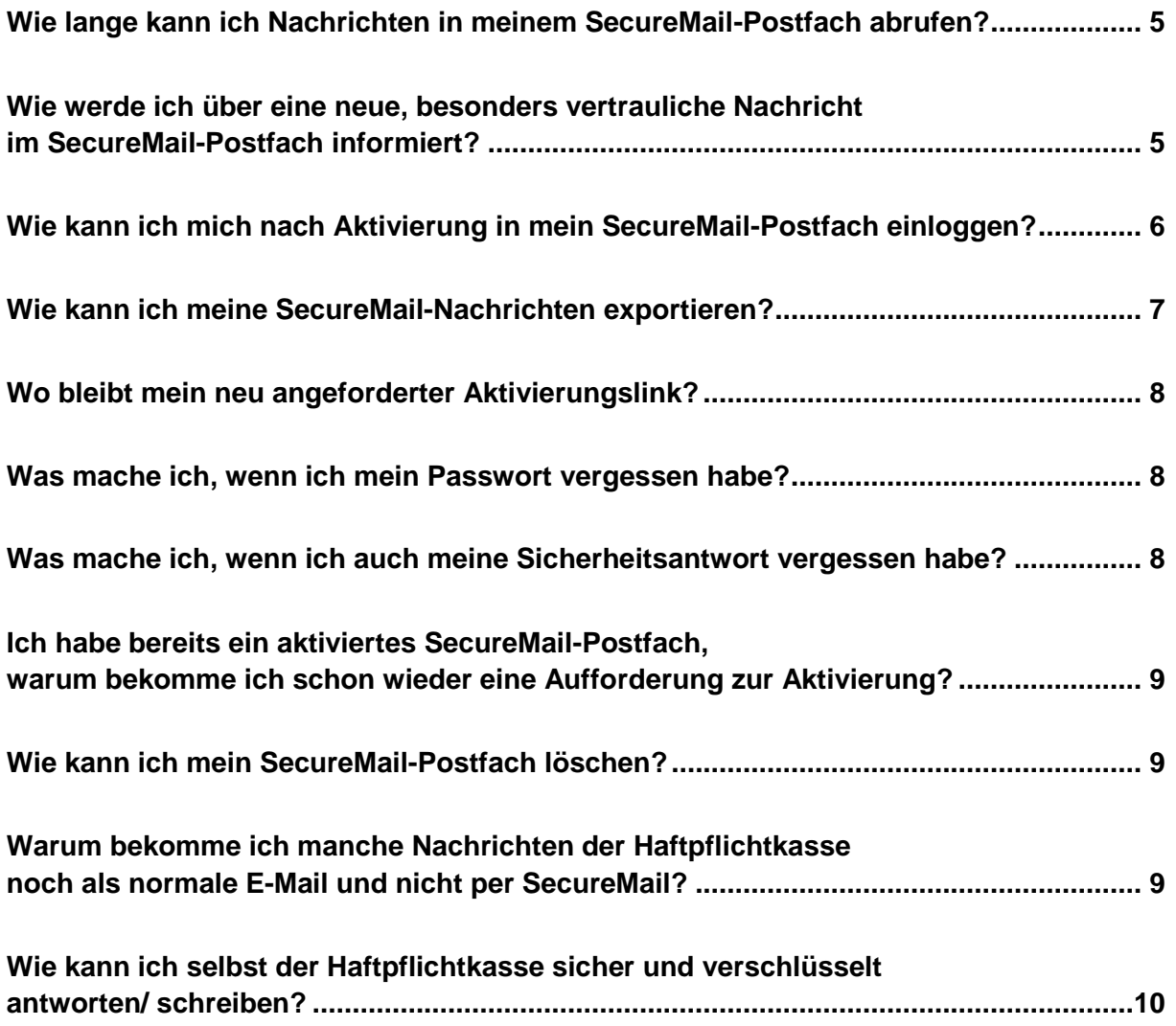

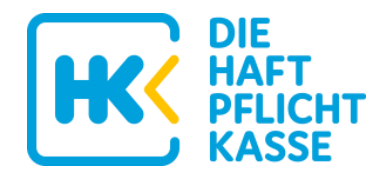

#### <span id="page-4-0"></span>**Wie lange kann ich Nachrichten in meinem SecureMail-Postfach abrufen?**

- Haben Sie Ihr Postfach noch nicht aktiviert, werden Ihre vertraulichen Nachrichten 40 Tage nach Versand aus dem Postfach gelöscht.
- Ihr persönliches SecureMail-Postfach wird nach 18 Monaten Inaktivität (keine E-Mail von uns, kein Log-In von Ihnen) unwiderruflich gelöscht.

## <span id="page-4-1"></span>**Wie werde ich über eine neue, besonders vertrauliche Nachricht im SecureMail-Postfach informiert?**

Für jede neu im SecureMail-Postfach hinterlegte Nachricht erhalten Sie eine E-Mail-Benachrichtigung an Ihre reguläre E-Mailadresse. So können Sie sicher sein, nichts Wichtiges zu verpassen.

```
Absender: securemail@haftpflichtkasse.de
Betreff: [Haftpflichtkasse] [Original-Betreff der vertraulichen Mail]
--------------------------------------------------------------------
Benachrichtigung von Haftpflichtkasse SecureMail.
Für Sie liegt eine neue vertrauliche Nachricht bereit.
Von: Mustermann <Max.Mustermann@haftpflichtkasse.de>
Betreff: [Original-Betreff der vertraulichen Mail]
Datum: 16.01.2020 15:31
Melden Sie sich in Ihrem sicheren Postfach an, um die Nachricht zu 
lesen:
https://securemail.haftpflichtkasse.de/message-
in.xhtml?id=de2b1321c5e444f6a098&username=m.mustermann%40web.de
[…]
```
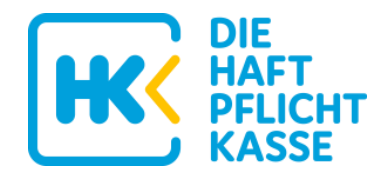

## <span id="page-5-0"></span>**Wie kann ich mich nach Aktivierung in mein SecureMail-Postfach einloggen?**

Klicken Sie einfach auf die Links in einer Ihrer E-Mail-Benachrichtigungen oder geben Sie folgende Adresse in Ihrem Browser ein:

[https://securemail.haftpflichtkasse.de](https://securemail.haftpflichtkasse.de/)

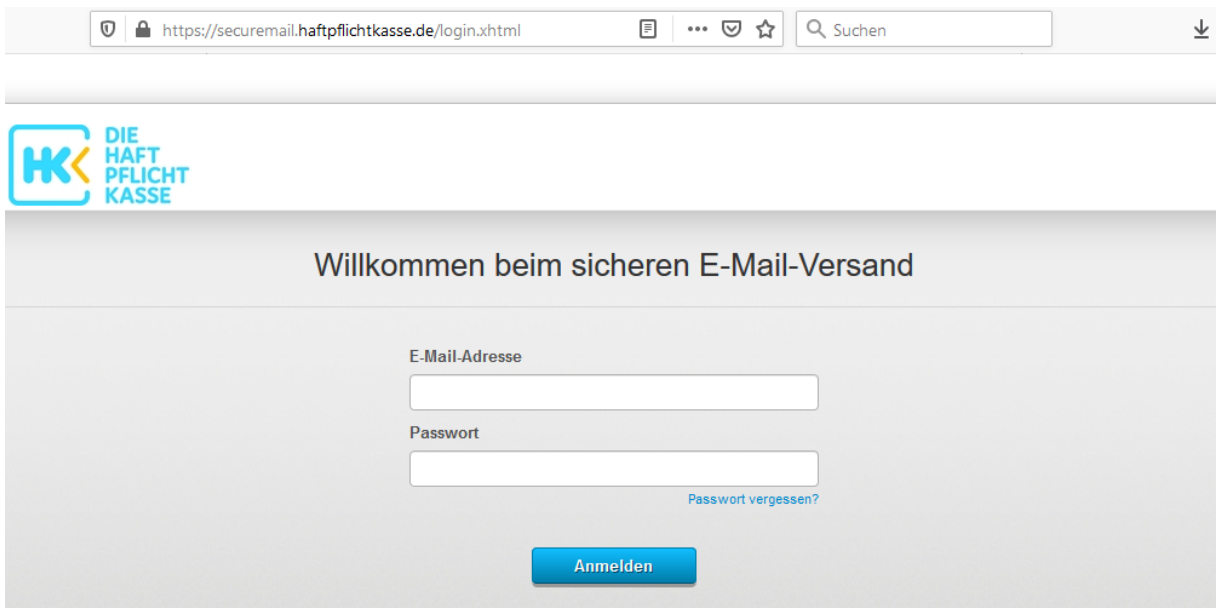

# **SecureMail – Das sichere E-Mail-Postfach der Haftpflichtkasse**

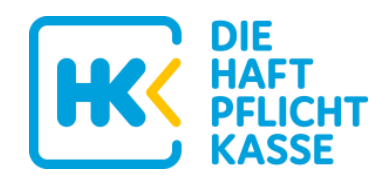

### <span id="page-6-0"></span>**Wie kann ich meine SecureMail-Nachrichten exportieren?**

- Öffnen Sie die vertrauliche Nachricht im SecureMail-Postfach, die Sie exportieren möchten.
- Klicken Sie in der oberen Menüleiste auf Export und wählen Sie die gewünschte Export-Variante

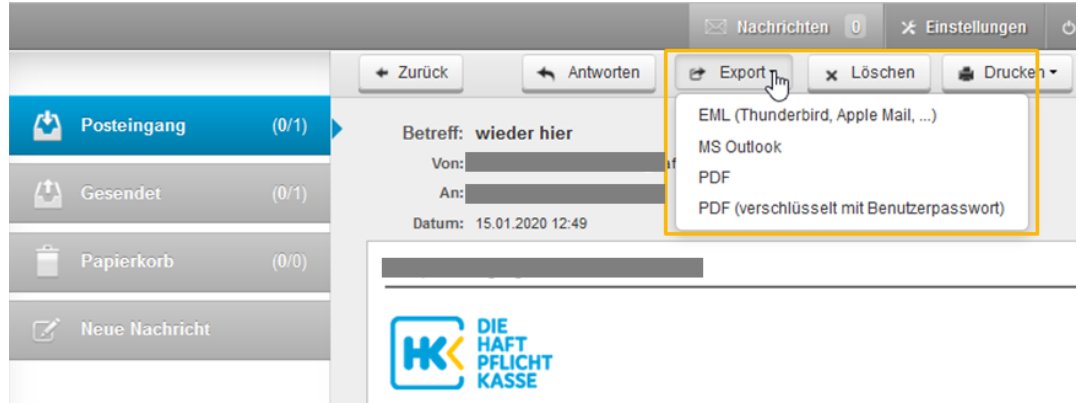

Rufen Sie eine .eml oder .msg (Outlook)-Datei nach erfolgtem Export auf, öffnet sich diese direkt in Ihrem Mailprogramm. Dort können Sie diese über die Speicherfunktion Ihres Mailprogramms in Ihr reguläres Postfach übernehmen.

*Für die Einhaltung der Datenschutzgesetze bei Import sind Sie selbst verantwortlich.*

Wählen Sie die Option PDF, wird die eigentliche E-Mail-Nachricht zum pdf und (falls vorhanden) der ursprüngliche pdf-Anhang zum "pdf im pdf":

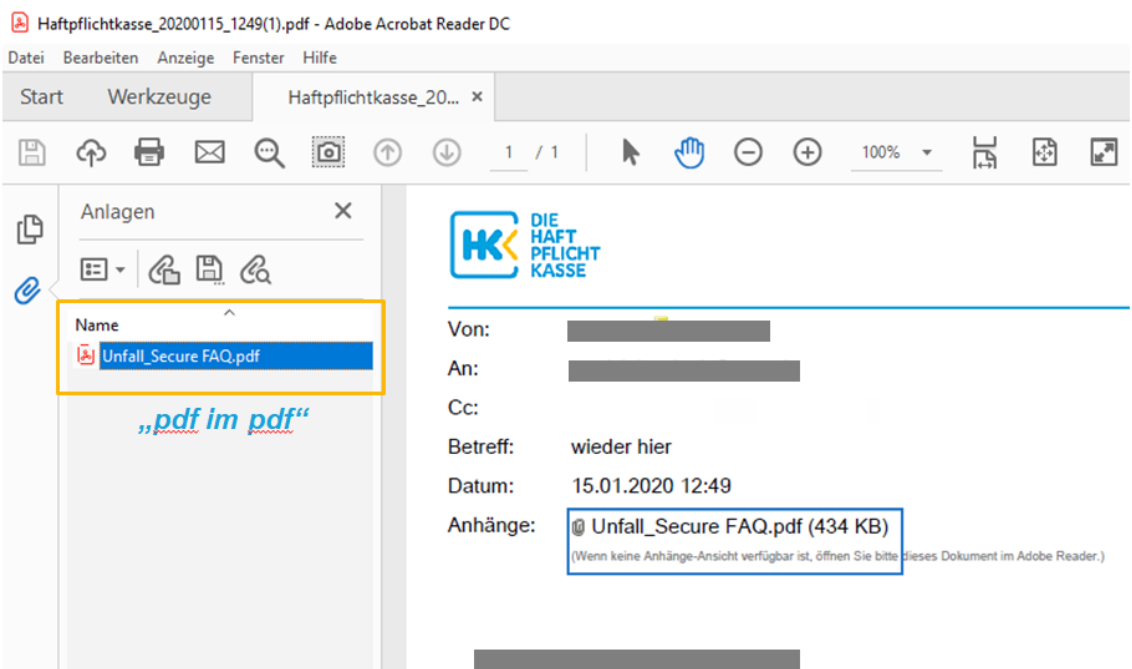

Bitte denken Sie daran, bereits exportierte Nachrichten in Ihrem SecureMail-Postfach zu löschen.

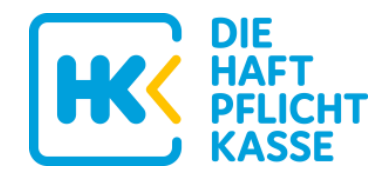

#### <span id="page-7-0"></span>**Wo bleibt mein neu angeforderter Aktivierungslink?**

Ein neu angeforderter Aktivierungslink muss aus technischen Gründen manuell von uns während unserer Öffnungszeiten verschickt werden. Wir bitten Sie um Verständnis, dass es daher zu zeitlichen Verzögerungen kommen kann.

War Ihr SecureMail-Postfach noch nie aktiviert, ist es immer besser, die ursprüngliche Aktivierungsaufforderung in Ihrem regulären E-Mail-Postfach zu suchen und dort den Aktivierungslink anzuklicken:

```
Absender: securemail@haftpflichtkasse.de
Betreff: [Haftpflichtkasse] Vertrauliche Nachricht liegt bereit –
Aktivieren Sie Ihr SecureMail-Postfach
```
#### <span id="page-7-1"></span>**Was mache ich, wenn ich mein Passwort vergessen habe?**

Sie klicken im Anmeldebildschirm Ihres SecureMail-Postfachs auf "Passwort vergessen" und beantworten im Anschluss Ihre Sicherheitsfrage. Ist die Antwort korrekt, können Sie direkt ein neues Passwort vergeben und sich neu anmelden.

#### <span id="page-7-2"></span>**Was mache ich, wenn ich auch meine Sicherheitsantwort vergessen habe?**

Klicken Sie auf "Sicherheitsfrage vergessen" und fordern Sie ein neues Passwort an. Eine(r) unserer Mitarbeiter(innen) wird ggf. Ihre Identität prüfen und Ihnen manuell während unserer Öffnungszeiten folgende Mail an Ihre reguläre E-Mailadresse senden:

```
Absender: securemail@haftpflichtkasse.de
Betreff: [Haftpflichtkasse] Zugangsdaten zurückgesetzt – Reaktivieren 
Sie Ihr SecureMail-Postfach
--------------------------------------------------------------------
Benachrichtigung von Haftpflichtkasse SecureMail.
Die Zugangsdaten zu Ihrem SecureMail-Postfach wurden zurückgesetzt. 
Um weiterhin vertrauliche Nachrichten empfangen zu können, müssen Sie 
Ihr Postfach erneut aktivieren. 
Nutzen Sie hierzu den folgenden Aktivierungs-Link:
https://securemail.haftpflichtkasse.de/activation.xhtml?token=9zw24wbwy
7t478m7e77k&code=secret
[…]
```
Mit Klick auf den enthaltenen Link können Sie ein neues Passwort vergeben und Ihr SecureMail-Postfach reaktivieren.

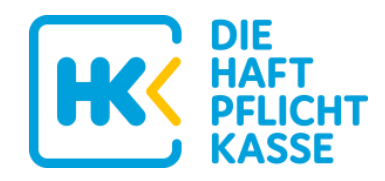

# <span id="page-8-0"></span>**Ich habe bereits ein aktiviertes SecureMail-Postfach, warum bekomme ich schon wieder eine Aufforderung zur Aktivierung?**

Für jede individuelle E-Mailadresse, an die wir eine besonders vertrauliche Nachricht schicken, wird ein eigenes SecureMail-Postfach erstellt. Pro E-Mailadresse kann also nur einmal eine Aktivierung des SecureMail-Postfachs erfolgen.

Besitzen Sie jedoch mehrere E-Mailadressen und wir senden Ihnen eine vertrauliche Nachricht an eine Ihrer weiteren Adressen, erstellt sich für diese E-Mailadresse ein weiteres SecureMail-Postfach. Auch dieses müssen Sie dann aktivieren.

Eine erneute Aufforderung zur Aktivierung an Ihre bereits in SecureMail aktivierte E-Mailadresse erhalten Sie nur, wenn Sie die Sicherheitsfrage vergessen haben und Ihr SecureMail-Postfach durch unseren Support zurückgesetzt wurde.

#### <span id="page-8-1"></span>**Wie kann ich mein SecureMail-Postfach löschen?**

Eine Löschung Ihres SecureMail-Postfachs durch Sie ist eigentlich nicht nötig.

Ihr persönliches SecureMail-Postfach wird nach 18 Monaten Inaktivität (keine E-Mail von uns, kein Log-In von Ihnen) automatisch unwiderruflich gelöscht.

Sollten Sie Ihr SecureMail-Postfach dennoch explizit früher löschen wollen, schreiben Sie uns Ihren Wunsch in einer kurzen Mail an: [securemail@haftpflichtkasse.de](mailto:securemail@haftpflichtkasse.de)

Achtung: Um Missbrauch vorzubeugen muss die Absender-E-Mailadresse identisch mit der beim zu löschenden SecureMail-Postfach registrierten E-Mailadresse sein.

# <span id="page-8-2"></span>**Warum bekomme ich manche Nachrichten der Haftpflichtkasse noch als normale E-Mail und nicht per SecureMail?**

SecureMail wird von der Haftpflichtkasse nur für besonders vertrauliche Nachrichten wie z.B. im Rahmen der Unfallversicherung eingesetzt.

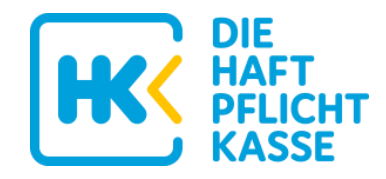

# <span id="page-9-0"></span>**Wie kann ich selbst der Haftpflichtkasse sicher und verschlüsselt antworten/ schreiben?**

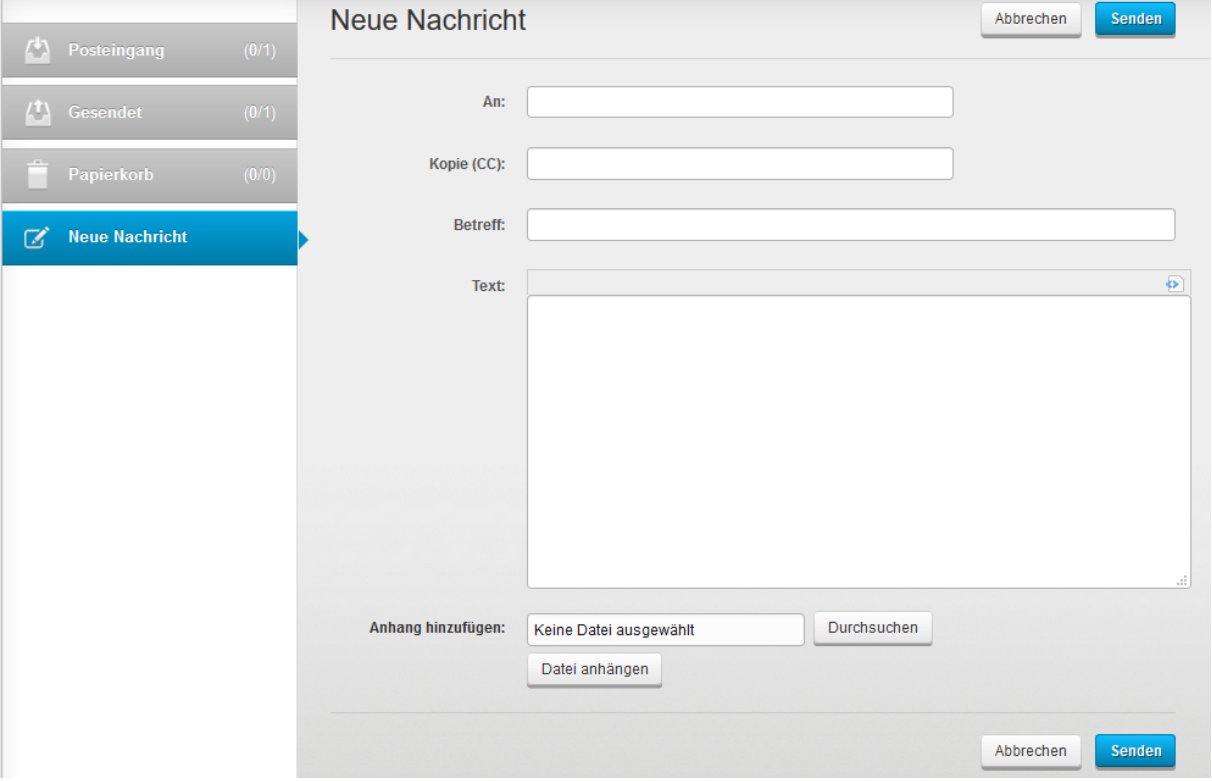

*Sichere, verschlüsselte Nachricht an einen Empfänger der Haftpflichtkasse senden:*

#### *Sicher und verschlüsselt auf vertrauliche Nachricht der Haftpflichtkasse antworten:*

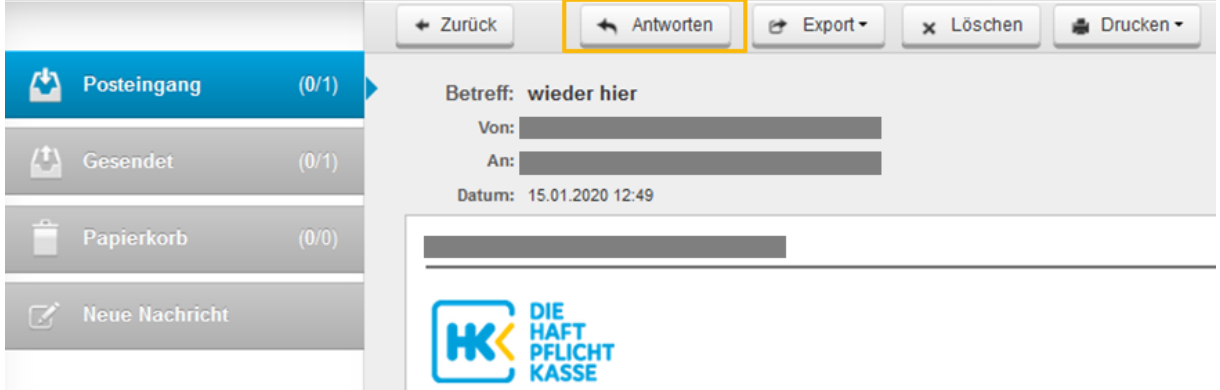

Ihre an uns versendeten per SecureMail gesendeten Nachrichten finden Sie im Ordner "Versendet" Ihres SecureMail-Postfachs.

Ein Export ist hier ebenfalls möglich.